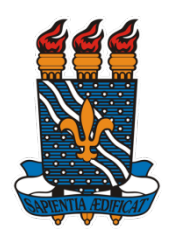

**COORDENAÇÃO GERAL DE PROGRAMAS ACADÊMICOS E DE INICIAÇÃO CIENTÍFICA**

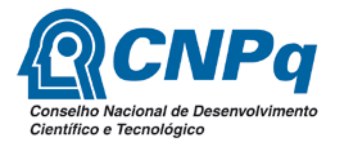

# **PROGRAMA INSTITUCIONAL DE BOLSAS DE INICIAÇÃO CIENTÍFICA (PIBIC/CNPq/UFPB), NAS AÇÕES AFIRMATIVAS (PIBIC-AF/CNPq) e EM DESENVOLVIMENTO TECNOLÓGICO E INOVAÇÃO (PIBITI/UFPB)**

Prezado(a) Pesquisador(a),

Gostaríamos de poder contar com sua valorosa contribuição na avaliação dos projetos inscritos no Processo Seletivo de Bolsas Institucional de Iniciação Científica e Inovação Tecnológica 2016-2017. Para cada projeto inscrito devemos ter duas avaliações. Para um total de 1.147 projetos temos 2.294 avaliações. Para enfrentarmos e vencermos este desafio, precisamos contar com a ajuda de todos os pesquisadores inscritos, que compõem o Comitê Consultor Interno da UFPB e também outros pesquisadores que não se inscreveram mas foram selecionados em nosso banco de avaliadores.

Chamamos a atenção para o fato de que este ano teremos o mais competitivo dos processos e até esta data o CNPq não determinou a concessão de bolsas para o biênio 2016-2018. Até a presente data as únicas bolsas garantidas são as concedidas pela nossa instituição no total de 501 quotas. E com os cortes financeiros feitos pelo Governo Federal é muito provável que tenhamos cortes nas quotas de bolsas concedidas pelo CNPq.

Ante aos exposto, solicitamos que vocês realizem as avaliações emitindo os PARECERES CONSUBSTANCIADOS, SEJA A PROPOSTA APROVADA OU REPROVADA. Chamamos a atenção também para o fato de que pela primeira vez temos 3 editais em vigência simultaneamente, seguindo as recomendações do CNPq.

A CGPAIC e o Comitê Institucional estarão à disposição de vocês para quaisquer outros esclarecimentos além dos constantes nas normas dos 3 programas (PIBIC, PIBIC-EM e PIBITI) que regem o Processo Seletivo 2016-2017.

O prazo para avaliação vai até o dia 12/07/2016.

Qualquer dúvida de ordem operacional com o sistema SIGPRPG entrar em contato com o Técnico Rogério Oliveira através do e-mail [portal@prpg.ufpb.br.](mailto:portal@prpg.ufpb.br) Qualquer dúvida em relação à avaliação em si e as normas que regem o processo entrar em contato comigo via [cgpaic@prpg.ufpb.br](mailto:cgpaic@prpg.ufpb.br) ou pelo telefone 3216-7195.

Atenciosamente,

Coordenadora da CGPAIC\PRPG

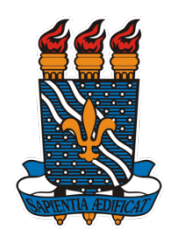

**COORDENAÇÃO GERAL DE PROGRAMAS ACADÊMICOS E DE INICIAÇÃO CIENTÍFICA**

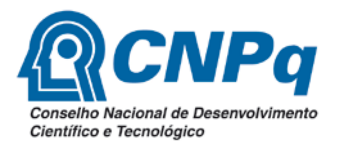

## **Instruções para Avaliação de Projetos**

1. **Acesse**: [www.prpg.ufpb.br/sigprpg.](http://www.prpg.ufpb.br/sigprpg) Informe seu usuário e senha;

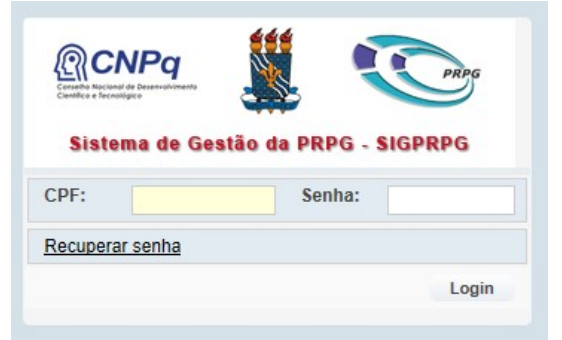

- 2. Atualize seus dados clicando em MEUS DADOS. Atualize principalmente seus e-mails e telefones. Atualize também sua área de avaliação clicando em FERRAMENTAS/MINHAS ÁREAS;
- 3. Clique em INICIAÇÃO CIENTÍFICA/PROCESSO SELETIVO IC/AVALIAR PROJETOS;
- 4. Aparecerá uma tela com a lista de projetos aguardando sua avaliação:

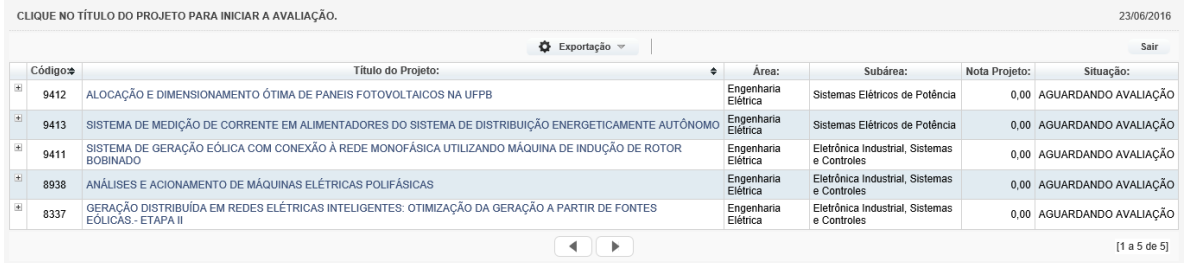

Note que no início da linha há um ícone com o símbolo:  $\blacksquare$ , que serve para mostrar o(s) título(s) do(s) plano(s).

5. Clique no título do projeto para abrir o formulário de avaliação:

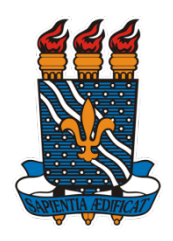

**COORDENAÇÃO GERAL DE PROGRAMAS ACADÊMICOS E DE INICIAÇÃO CIENTÍFICA**

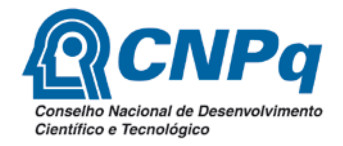

## **INFORMANDO AS NOTAS DO PROJETO:**

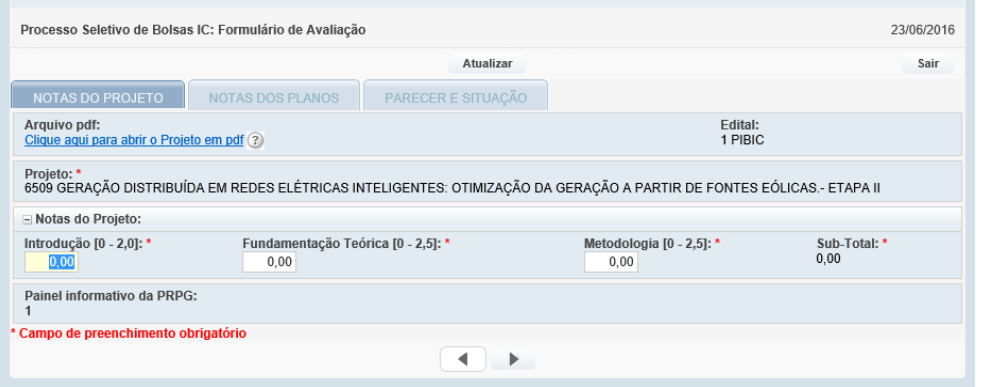

- 6. Na aba NOTAS DO PROJETO, Clique no link: "*Clique aqui para abrir o Projeto em pdf*". Dependendo do seu navegador, o arquivo será baixado para seu computador ou será aberto na tela. Caso não consiga achá-lo, pressione as teclas CTRL + J para abrir a tela de downloads do seu navegador e verifique se o arquivo pdf consta na lista apresentada. ATENÇÃO: antes de reportar algum erro na abertura do mesmo, certifique-se de que ele realmente não está no seu computador ou não abre.
- 7. Após a leitura do projeto informe, nos campos adequados, as notas relativas ao projeto. Note que na descrição do campo há a faixa de nota possível para aquele campo:

#### **Projetos PIBIC e PIBIC-EM:**

**Introdução [0 - 2,0] - Fundamentação Teórica [0 - 2,5] - Metodologia [0 - 2,5]**

#### **Projetos PIBITI:**

**Introdução [0 - 1,0] - Fundamentação Teórica [0 - 2,5] - Metodologia [0 - 2,5] – Caracterização [0 – 3,0]** 8. Clique no botão ATUALIZAR, localizado no topo da página;

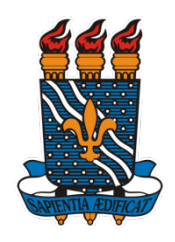

**COORDENAÇÃO GERAL DE PROGRAMAS ACADÊMICOS E DE INICIAÇÃO CIENTÍFICA**

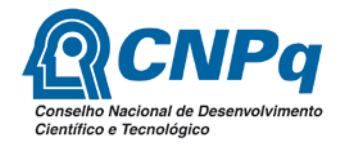

## **INFORMANDO AS NOTAS DOS PLANOS:**

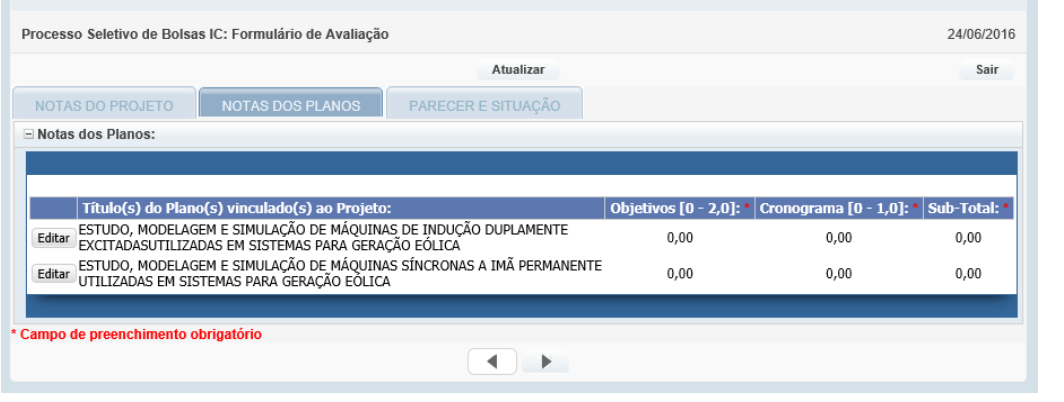

- 9. Clique na aba NOTAS DOS PLANOS;
- 10. No início da linha do título do plano, clique no botão **EDITAR** e informe as notas dos planos. Após informar as duas notas do plano, clique no botão ATUALIZAR, localizado **no início da linha**, antes do título do plano.

**ATENÇÃO**: O registro no sistema, das notas do projeto e dos planos, é feito individualmente. Cada um tem seu botão de ATUALIZAR que salvam os dados. Cuidado para não deixar de registrar as notas dos planos.

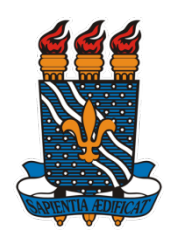

**COORDENAÇÃO GERAL DE PROGRAMAS ACADÊMICOS E DE INICIAÇÃO CIENTÍFICA**

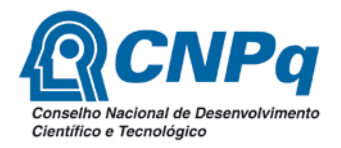

# **PARECER E SITUAÇÃO DA AVALIAÇÃO:**

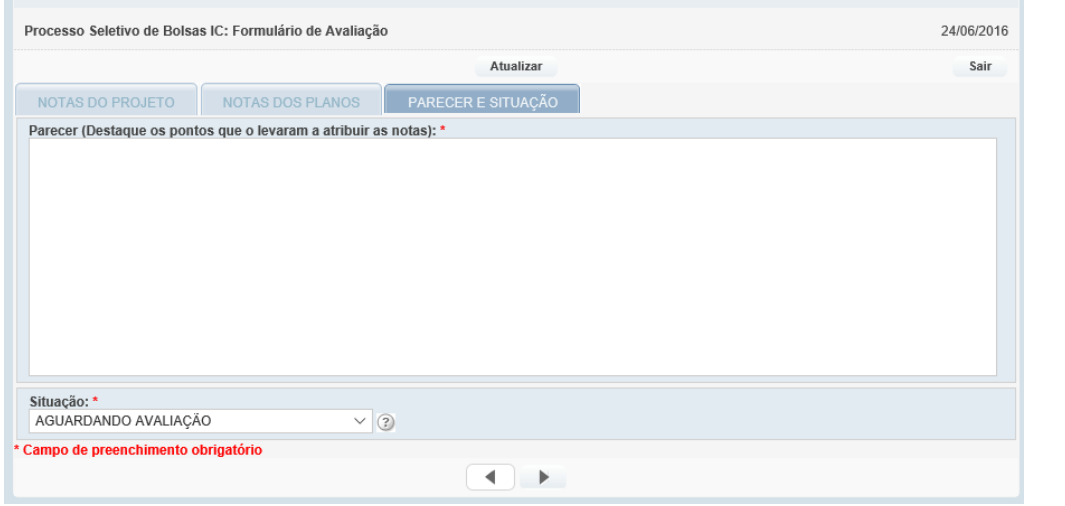

### 11. Clique na aba PARECER E SITUAÇÃO;

- 12. No campo PARECER, escreva seu parecer sobre o projeto, destacando os pontos que o levaram a atribuir as notas.
- 13. Clique no campo **SITUAÇÃO** e escolha a situação atual da avaliação, conforme as opções abaixo:

### **AGUARDANDO AVALIAÇÃO**;

### **AVALIADO COM SUCESSO**;

**NÃO AVALIADO**. Para esta opção, é obrigatório justificar a não avaliação do projeto no campo *PARECER*. Lembramos que a justificativa será avaliada pela Coordenação. Em caso de não aceitação da justificativa, por parte da CGPAIC, o mesmo projeto permanecerá na área do avaliador AGUARDANDO AVALIAÇÃO.

**DESCLASSIFICADO NÚMERO DE PÁGINAS**: Conjunto Projeto/Plano(s) com número de páginas maior do que o estabelecido, sendo até 8 páginas para o projeto e até duas páginas para cada plano de trabalho do projeto.

**DESCLASSIFICADO FORMATAÇÃO DO ARQUIVO**: Conjunto Projeto/Plano(s) escrito fora do modelo padrão disponibilizado pelo Comitê Institucional.

**DESCLASSIFICADO IDENTIFICAÇÃO DO AUTOR**: Conjunto Projeto/Plano(s) com identificação do proponente.

14. Clique no botão ATUALIZAR, no topo da página, **para salvar as notas do PROJETO**. Confira se as notas foram lançadas corretamente.

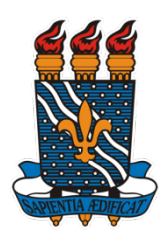

**COORDENAÇÃO GERAL DE PROGRAMAS ACADÊMICOS E DE INICIAÇÃO CIENTÍFICA**

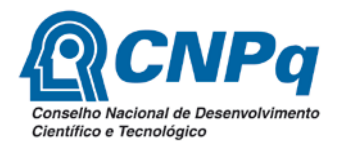

# **INSTRUÇÕES ESPECÍFICAS DOS ITENS A SEREM AVALIADOS**

### **PARA O PROJETO:**

**OBS: Para os editais do PIBIC e do PIBIC-EM, os projetos podem ser iguais, porém os Planos de Trabalhos devem ser obrigatoriamente diferentes.**

**INTRODUÇÃO**: O proponente deve apresentar a proposta central do projeto, apresentando justificativa e seus objetivos gerais, bem como avaliar se o título está em consonância com os objetivos propostos.

**FUNDAMENTAÇÃO TEÓRICA**: Devem-se avaliar as premissas que dão suporte à hipótese científica do projeto, bem como as citações bibliográficas atualizadas.

**METODOLOGIA**: Deve-se avaliar se os materiais e métodos são apropriados para que o proponente atinja os objetivos gerais e específicos do projeto. Observar se as metodologias estão devidamente referenciadas.

**CARACTERIZAÇÃO** (**apenas para projetos PIBITI**): Deve-se avaliar se o projeto se configura como sendo de pesquisa e desenvolvimento tecnológico para fins de inovação.

#### **PARA O(S) PLANO(S):**

**OBJETIVOS ESPECÍFICOS**: Deve-se avaliar se os objetivos específicos são exequíveis por um estudante de graduação, bem como se estes se caracterizam como um subprojeto do projeto principal do orientador e se apresenta o item 'resultados esperados'.

**CRONOGRAMA**: Deve-se avaliar:

- a) Se as atividades a serem desenvolvidas, pelo estudante, estão apresentadas trimestralmente;
- b) Se as atividades propostas podem ser executadas dentro de 12 meses por um estudante de graduação (PIBIC e PIBITI) ou por um estudante de Ensino Médio (PIBIC-EM);
- c) Se a etapa de levantamento bibliográfico ocorrerá durante toda a vigência do projeto.